# **Розділ: ІНФОРМАЦІЙНЕ ЗАБЕЗПЕЧЕННЯ ТЕХНОЛОГІЧНИХ КОМПЛЕКСІВ**

*УДК 004.55*

**Крестьянполь Л.Ю.,** к.т.н., доцент **Луцький національний технічний університет / Україна**

# *ОСНОВИ ОПТИМІЗАЦІЇ КОНСТРУКТИВНИХ ЕЛЕМЕНТІВ ВЕБ-ФОРМ*

*Анотація: у роботі автором розглянуто поняття юзабіліті в контексті веб форм. Описано типову будову веб форми. Наведено вимоги, яких необхідно дотримуватись при розробці веб форми. Автором виділено засоби для оптимізації веб форм, та наведено приклади іх вдалої та не вдалої реалізації.* 

*Ключові слова: юзабіліті, веб форми, HTML, веб дизайн.*

### **ВСТУП**

Веб-форми - простий інструмент і один з головних джерел "lead" на вебсайті. З їх допомогою можна побудувати хороший потік заявок та відвідування сторінки. Щоб веб-форма здійснювала конверсію, важливо зробити її зручною для користувачів.

Веб-форми завжди вимагали вдосконалення. Стандартні засоби HTML не можуть забезпечити вирішення багатьох завдань розробників. На допомогу приходить JavaScript, з підтримкою якого можна як завгодно маніпулювати з будовою сторінки. Аналогічна ситуація була і з CSS. Багато анімацій і візуальних ефектів дало можливість реалізувати за допомогою скриптів. Це все сприяло розвитку нового підходу у розробці веб сайтів – "веб-юзабіліті". Основним положенням якого є зручніс та зрозумілість для користувачів.

#### **АНАЛІЗ ЛІТЕРАТУРНИХ ДЖЕРЕЛ**

Юзабіліті (Usability) – це властивість продукту бути придатним до використання. Та визначає загальну степінь зручності предмета при використанні. Якщо говорити про сайт, як про певний інтернет-продукт, то він також володіє своїм юзабіліті в тій чи іншій мірі [1]. Юзабіліті – це характеристика, яка в першу чергу звернена до відвідувачів сайту. Пошукові машини її не оцінюють, вона лише побічно впливає на ранжування.

Міжнароний стандарт ISO 9241-11 визначає Юзабіліті як міру з якою продукт може бути використаний певним користувачем при певному контексі використання для досягнення конкретної цілі з належною ефективністю, продуктивністю і рівнем задоволення потреб [2].

В результаті досліджень юзабіліті взаємодії людини і машини Бен Шнейдерман [3] сформулював деякі правила розробки інтерфейів: логічність, швидкість роботи з системою, наявність зворотнього звязку, простота способу відміни дій.

У своїх дослідженнях Лукас Матіс розглядає закон Фіттса [4], який описує вплив часу рухів користувача на точніст руху. Він дозволяє визначати розміри елементів інтерфейсу, їх розташування, та взаємне розташування на екрані відповідно до того наскільки просто або складно буде їх використовувати. Вітчизняні науковці також зробили свій вклад у розвиток. Раскин Д у своїй праці [5] аналізує новий спосіб проектування коп'ютерних систем. Усі ці підходи дають можливість сформувати загальні правила для оптиміацїї веб-сайтів.

### **ОСНОВНИЙ ТЕКСТ СТАТТІ**

Форма - це спосіб спілкування з користувачем. Як і будь-яка інша розмова, вона повинна складатися з логічного зв'язку між двома сторонами: користувачем і додатком. Для створення цього зв'язку необхідно дотримуватись наступних вимог:

- Запитувати лише ту інформацію, яка необхідна для отримання результату. Кожне додаткове поле, додане в форму, впливає на її конверсію.
- Розробити логічну послідовність форми. Необхідно будувати логіку форми так, щоб вона була зрозуміла з точки зору користувача.
- Групувати пов'язану інформацію в окремі блоки і набори. Угруповання пов'язаних полів допоможе користувачам розібратися в інформації, яку вони повинні надати.

*Оптимізація полів вводу форми*

При оптимізації полів вводу необхідно звернути увагу на розміщення полів, їх кількість, статус важливості поля, наявність маски вводу та автофокусу в полі.

Однією з проблем в організації полів вводу з кількома стовпчиками є непослідовна інтерпретація користувачами цих самих полів. Якщо форма має горизонтально розташовані поля, то користувач повинен слідувати по Zподібній траєкторії уздовж форми, що уповільнює швидкість сприйняття і перетворює шлях до завершення заповнення у плутанину між полями.

В свою чергу, якщо форма складена в один стовпець, то шлях до завершення один – донизу сторінки.

На Рис. 1. наведено один з можливих способів інтерпретації форм, складених в декілька стовпців. Йому протиставлений спосіб побудови форми в один стовпчик.

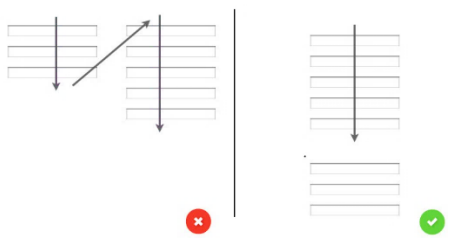

*Рис. 1. Способи побудови полів вводу форми*

Ключове правило в дизайні форми свідчить, що чим вона коротше, тим краще. І це здається інтуїтивно зрозумілим: менше зусиль з боку користувача призведе до підвищення конверсії. Таким чином, завдання оптимізації полягає в тому, щоб звести до мінімуму кількість полів настільки, наскільки це можливо.

Це зробить форми менш завантаженими, особливо коли є необхідність ввести багато інформації. За сучасних вимог нормою вважається відображення 5-7 полів.

Ще одним пунктом оптимізації полів вводу є визначення їх обов'язковості. Необхідно уникати необов'язкових полів в формах. Але якщо є потреба у їх використанні, то необхідно чітко розмежувати ті поля, які можуть бути порожніми. Якщо використовується зірочка (\*) для демонстрації обов'язкових полів, то варто показати підказку в нижній або верхній частині форми, де потрібно пояснити, що означає зірочка.

Ще одним засобом оптимізації полів вводу є застосування масок.

Маски введення інформації - це візуальне поліпшення, яке допомагає користувачам відформатувати введену інформацію автоматично. Вони з'являються тоді, коли користувач фокусується на певному полі вводу інформації, і це форматування допомагає користувачеві зосередитися на необхідних відомостях і легше помітити можливі помилки.

Автофокусування поля дає користувачеві уявлення і точку відправлення, щоб швидко заповнювати поля форми. Він забезпечує чіткий візуальний сигнал про те, що увага кудись перемістилась, чи це через зміну кольору, вицвітання у вікні, миготливі стрілки.

Якщо у формі є декілька блоків з полями, у таких випадках варто використовувати для конкретних полів автозаповлення. Заповнення полів з адресою, є найбільш проблемною частиною будь-якої реєстраційної форми. Такий інструмент як автозаповнення адреси (який використовує геолокацію, щоб забезпечити точне визначення місця розташування користувача) дозволяє користувачам вказати свою адресу з меншим числом натискань клавіш ніж звичайні поля введення.

*Оптимізація міток*

Чітко прописані мітки є одним з основних способів зробити інтерфейс більш доступним. Правильні мітки повідомляють користувачеві про мету поля введення, зберігають свою корисність, коли акцент робиться на самому полі і залишаються видимими навіть після того, як всі поля були заповнені.

Для оптимізації міток необхідно виконати наступні дії:

Обмежити кількість слів.

Мітки не можуть замінити текст. Необхідно вживати ємні, короткі і зрозумілі написи (слово або два), щоб користувачі могли швидко прочитати вашу форму.

Вибрати спосіб використання заголовків.

У більшості цифрових продуктів сьогодні існує два способи використовувати заголовні букви:

- На початку слова: капіталізація кожного слова, крім прийменників і часток - «Це Великі Літери».
- На початку речення: капіталізація першого слова в реченні «Це великі літери».

Другий варіант використовується для міток і має одну перевагу над першим: його трохи простіше читати. Якщо різниця для коротких написів незначна, то для довгих вона вже істотна. Варто також відзначити, що для слов'янських та

інших кириличних писемностей, капіталізація кожного слова в реченні нехарактерна, але в останні роки намічається зрушення в російськомовному сегменті під впливом латиномовних тенденцій.

Не використовувати великі літери для написання всього слова мітки.

В такому випадку форму буде складно читати і набагато важче переглядати, тому що немає змін у висоті символів.

Вирівнювання мітки по верху, по лівому краю, по правому краю поля.

Форми заповнюються швидше, якщо мітки стоять зверху полів. Верхня орієнтація необхідна, якщо користувач якомога швидше хоче переглянути форму.

Ще однією перевагою вирівнювання мітки по верху є те, що різні за розміром етикетки і локалізовані версії сайту легко впишуться в інтерфейс. (Це також добре для екранів з обмеженим простором). Проте, таке вирівнювання не підійде для довгих форм Рис.2, а.

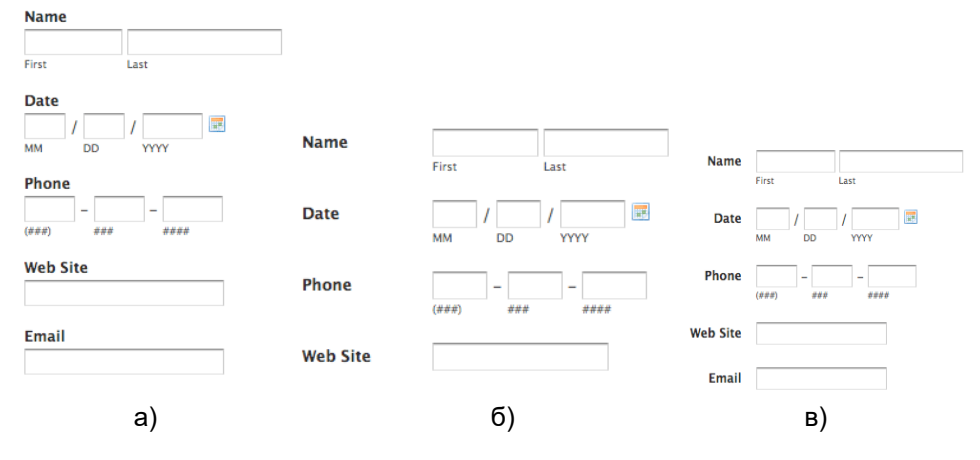

*Рис. 2. Способи вирівнювання мітки відносно поля: а) – зверху поля; б) – по лівому краю поля; в) – по правому краю поля;*

Недоліком вирівнювання по лівому краю поля є збільшення витрат часу на заповнення форми. Ймовірно, це наслідок візуальної відстані між міткою і полем введення. Чим коротше мітка, тим далі вона буде від поля введення. Однак, повільний темп заповнення форми не завжди поганий, особливо якщо форма запитує конфіденційні дані. Вирівнювання по лівому краю поля мають ще один недолік: вони вимагають більше горизонтального простору, що може стати проблемою для користувачів мобільної версії сайту або програми Рис.2, б. Вирівнювання по правому краю поля посилює візуальні зв'язки між міткою і полем вводу. Для короткої форми, вирівняна по правому краю мітка може стати тим фактором, який зменшить час її прочитання. Недоліком тут є дискомфорт. Такі форми, в яких відсутня відстань від лівого краю, складніше читати і переглядати Рис.2, в.

#### Використання вбудованих підказок.

Набір підказок як заповнювати поле вводу зменшує час заповнення форми. Підказка зникає, як тільки користувач фокусується на цьому полі. У той час, як вбудовані підказки можуть успішно працювати на двох полях форми (проста

форма логіна), поганою ідеєю буде заміна ними візуальних позначок підказок полів, де потрібна додаткова інформація від користувача.

*Оптимізація кнопок дії*

Дані кнопки використовуються для створення певної дії. В свою чергу дії у формі розділяють на: первинні та вторинні.

Відсутність візуальної відмінності між первинними і вторинними діями можуть легко призвести до провалу. Збільшення візуальної виразності вторинних дій мінімізує ризик помилитися і підсилює відчуття руху до успішного результату.

Для оптимізації кнопок дії необхідно виконати наступні кроки:

Здійснити різну візуалізацію кнопок первинної та вторинної дії.

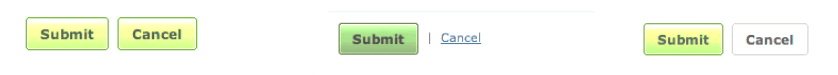

*Рис. 3. Способи візуалізації кнопок дії*

Правильно розмістити кнопки.

Складні форми, як правило, мають кнопку «Назад» або «Back». Якщо така кнопка розташована прямо над полем введення, то користувач може випадково натиснути на неї. Вся справа в тому, що кнопка «Назад» - це вторинна дія, яка повинна бути менш доступною. На рис. 4. показано правильне та неправильне розташування вторинних кнопок.

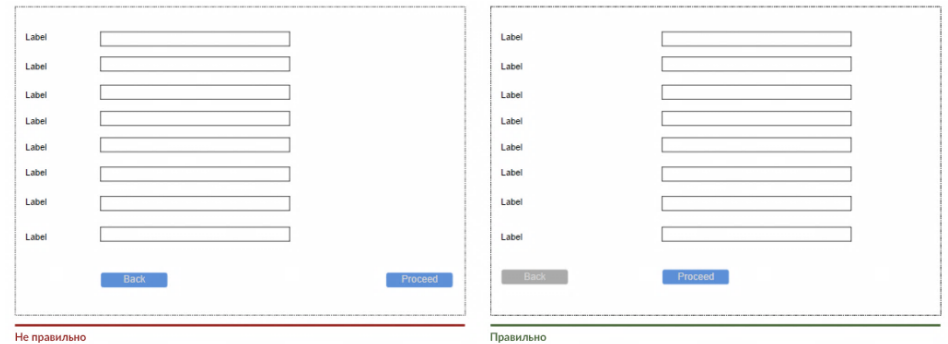

*Рис. 4. Розташування кнопок дії*

Використовувати підходящі слова для опису кнопок.

Для анкети або заявки варто використовувати слова «Надіслати», «Відправити».

- Уникати використання кнопок з декількома діями.
- Не використовувати кнопку з функцією «Відміна» «Скинути введення».
- Розробити візуальне представлення яке максимально відповідатиме поняттю «кнопка».

Варто спроектувати кнопку «Відправити» таким чином, щоб вона ясно показувала, що форма обробляється після дій користувача. Це забезпечує зворотний зв'язок з користувачем і запобігає подвійному натисканню.

#### *Перевірка форми на правильність заповнення*

При заповненні та перевірці будь-якої форми помилки є неминучі і це є природною частиною введення даних (тому що користувачі схильні робити помилки). Помилки повинні бути зведені до мінімуму, але вони ніколи не будуть усунені остаточно. Отже, найважливішим питанням оптимізації форм є те, як зробити перевірку легкою для користувача, щоб вони змогли виправити помилки. Користувачам не подобається, що доводиться заповнювати всю форму і в самому кінці дізнаватися про помилки. Особливо, після натискання кнопки «Відправити». Перевірка повинна повідомляти користувачам про правильність введеного тексту, як тільки вони його ввели. Основний принцип перевірки форми такий: спілкуватися з користувачем. Необхідно повідомити, що саме неправильно заповнено. Вбудована перевірка в режимі реального часу негайно сповіщає про правильність його даних. Такий підхід дозволяє користувачам виправляти помилки швидше, не чекаючи поки вони натиснуть на кнопку «Відправити». Однак, варто уникати перевірки на кожне натискання клавіші, тому що в більшості випадків, розробник просто не можете бути впевнений, що користувач закінчив набирати відповідь. Іноді форма повинна перевіряти дані в той час, коли користувач переходить до нового поля.

Якщо користувач вводить дані в поле, яке було в допустимому стані (тобто, введені дані були дійсні), то перевірка проводиться після введення даних.

Якщо користувач вводить дані в поле, яке було в неприпустимому стані (тобто, раніше введені дані були недійсні), то перевірка проводиться під час введення даних. Це є гібридний підхід до перевірки даних.

#### **ВИСНОВКИ**

Чим якісніше юзабіліті, тим популярніший сайт, тим краще продається продукт, тим більший трафік, а відповідно, вища видача в пошукових системах – все взаємопов'язано. Низький рівень юзабіліті, відповідно, зменшує відвідуваність сайту. Однак, це абсолютно не означає, що цей сайт не містить хорошого контенту. Покращувати юзабіліті можна постійним тестуванням сайту реальними користувачами, веденням обліку, чим і займаються професійні розробники сайтів, аудитори та оптимізатори.

#### **ЛІТЕРАТУРА**

- [1] Що таке юзабіліті сайта. [Електронний ресурс] Режим доступу до ресурсу: <https://soandso.biz/blog/web-application/shho-take-yuzabiliti.html>
- [2] ISO 9214-11. 2018. Ergonomics of human-system interaction Part 11: Usability: Definitions and concepts.
- [3] Shneiderman, B., Plaisant, C., Cohen, M., Jacobs, S., & Elmqvist, N. (2005). *Designing the User Interface: Strategies for Effective Human-Computer Interaction,* Addison-Wesley.
- [4] Lukas Mathis. Fitts's Law // Designed for Use. Pragmatic Bookshelf, 2011. 344 p. — [ISBN 978-1-934356-75-3.](https://ru.wikipedia.org/wiki/%D0%A1%D0%BB%D1%83%D0%B6%D0%B5%D0%B1%D0%BD%D0%B0%D1%8F:%D0%98%D1%81%D1%82%D0%BE%D1%87%D0%BD%D0%B8%D0%BA%D0%B8_%D0%BA%D0%BD%D0%B8%D0%B3/9781934356753)
- [5] Раскин Д.Интерфейс: новые направления в проектировании компьютерных систем. — СПб: Символ-плюс, 2010. — 272 с. — ISBN 5-93286-030-8
- [6] Зав'ялець Ю. А. Web-технології та web-дизайн. [Електронний ресурс] / Ю. А. Зав'ялець // Чернівці. – 2015. – Режим доступу до ресурсу: https://www.collegechnu.cv.ua/images/Books/Komp\_N/web\_design.pdf

- [7] Email-маркетинг, или как сделать работающую рассылку? Часть 1. База, где ее взять и что ей писать? [Електронний ресурс]. – 2018. – Режим доступу до ресурсу: https://1ps.ru/blog/ctr/2016/email-marketing-ili-kak-sdelat-rabotayushhuyu-rassyilkuchast-1/
- [8] Krestyanpol, L.(2018). Automation of the information collecting and submitting process through the contact forms. *Technological Complexes, 15(1),* 60-65. Retrieved December 12, 2018, from http://t-komplex.net.ua/art-15-008
- [9] Пасічник О.Г. Основи веб-дизайну: Посібник / О.Г. Пасічник, О.В. Пасічник, І.В. Стеценко. – К.: ВНV, 2008. – 534 с.
- [10] Павленко А. UX обзор: Разработка правильных форм ввода информации [Електронний ресурс] / А. Павленко. – 2017. – Режим доступу до ресурсу: https://medium.com/@pavljenko/ux-обзор-разработка-правильных-форм-вводаинформации-3844211d1e17.

### *PRINCIPLES OF OPTIMIZATION THE STRUCTURAL ELEMENTS OF WEB FORMS*

*Krestyanpol, L.,* PhD., Assoc. Professor, **Lutsk National Technical University / Ukraine**

*Abstract: the author deals with the concept of usability in the context of web forms. The typical structure of the web form is described. The requirements to be met when developing a web form are given. The author identifies tools for optimizing web forms and gives examples of their successful and unsuccessful implementation.*

*Keywords: usability, web forms, HTML, web design*

#### **REFERENCES (TRANSLATED AND TRANSLITERATED)**

- [1] What is Website Usability. (2019). Retrieved from https://soandso.biz/blog/webapplication/shho-take-yuzabiliti.html (in Ukrainian).
- [2] ISO 9214-11. 2018. *Ergonomics of human-system interaction — Part 11: Usability: Definitions and concepts.* (in English).
- [3] Shneiderman, B., Plaisant, C., Cohen, M., Jacobs, S., & Elmqvist, N. (2005). *Designing the User Interface: Strategies for Effective Human-Computer Interaction,* Addison-Wesley. (in English).
- [4] Lukas, Mathis. (2011). *Fitts's Law // Designed for Use.* Pragmatic Bookshelf, [ISBN](https://ru.wikipedia.org/wiki/%D0%A1%D0%BB%D1%83%D0%B6%D0%B5%D0%B1%D0%BD%D0%B0%D1%8F:%D0%98%D1%81%D1%82%D0%BE%D1%87%D0%BD%D0%B8%D0%BA%D0%B8_%D0%BA%D0%BD%D0%B8%D0%B3/9781934356753)  [978-1-934356-75-3.](https://ru.wikipedia.org/wiki/%D0%A1%D0%BB%D1%83%D0%B6%D0%B5%D0%B1%D0%BD%D0%B0%D1%8F:%D0%98%D1%81%D1%82%D0%BE%D1%87%D0%BD%D0%B8%D0%BA%D0%B8_%D0%BA%D0%BD%D0%B8%D0%B3/9781934356753) (in English).
- [5] Raskin, D. (2010). *Interface: New Directions in Computer Systems Design.*  St. Petersburg: Symbol Plus, ISBN 5-93286-030-8 (in Russian).
- [6] Zavyalets, Y.A. (2015). *Web Technologies and Web Design.* Retrieved from https://www.college-chnu.cv.ua/images/Books/Komp\_N/web\_design.pdf (in Ukrainian).
- [7] *Email Marketing, or How to Make a Working Mailing List? Part 1. Base, where to get it*  and what to write it? Retrieved from https://1ps.ru/blog/ctr/2016/email-marketing-ilikak-sdelat-rabotayushhuyu-rassyilku-chast-1/ (in Russian).
- [8] Krestyanpol, L. (2018). Automation of the information collecting and submitting process through the contact forms. *Technological Complexes, 15(1), 60-65.* Retrieved December 12, 2018, from http://t-komplex.net.ua/art-15-008 (in English).
- [9] Pasichnyk, O.G., Pasichnyk, O.V., & Stetsenko I.V. (2008). *Web Design Basics*.Kyiv. (in Ukrainian).
- [10] Pavlenko, A. (2017). *UX Review: Developing the Web Forms.* Retrieved from https://medium.com/@pavljenko/ux-обзор-разработка-правильных-форм-вводаинформации-3844211d1e17. (in Russian).

*Стаття надійшла до редакції 20.11.2019*